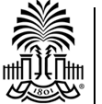

University of South Carolina School of Medicine Library

# **Creating Ovid AutoAlerts**

An Ovid AutoAlert (saved search alert) can help you stay up-to-date with the journal literature. After you create an AutoAlert, Ovid will run your saved search periodically, then email you any new matching citations.

## **Search Ovid**

1. From the library's home page, click the **Ovid MEDLINE** link below the "Resources" menu on the right.

2. The first Ovid MEDLINE link contains the most recent articles added to MEDLINE. Select the **Ovid MEDLINE(R) without Revisions** link.

3. Run a search in Ovid that you would like to save. Include any limits (English Language, Review Articles, etc.) you want to add before saving your search.

### **Creating the AutoAlert**

1. After you have completed your search, click the **More** link for the search you want to save.

2. To receive email results of your saved search, you need to select Create AutoAlert. Select **Create Auto-Alert** from the drop-down menu.

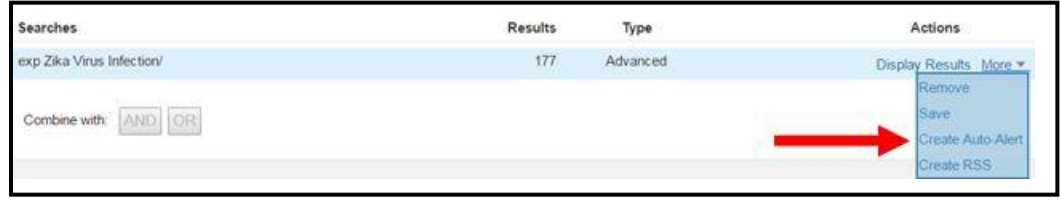

### **Personal Account**

1. Next, Ovid will prompt you to login to your Personal Account. If you do not have a Personal Account, you would select **Create Account** to create a free account name and password.

#### **Saving the AutoAlert**

1. Ovid provides many options for customizing your AutoAlert. First, enter a **search name** and any comments. Do not click the Save button yet.

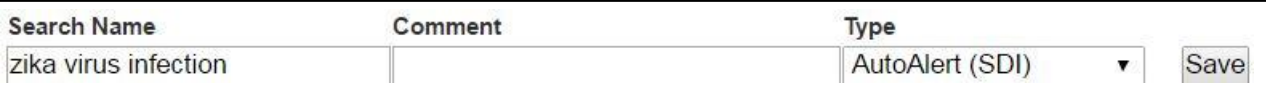

2. Next, you can specify how often you want Ovid to run your search. Specify how often you want Ovid to run your search (daily, weekly, monthly, etc.).

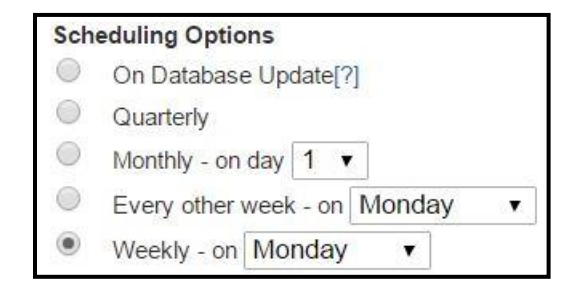

3. There are other options like adding additional email addresses to receive the updates and choosing whether you want to receive the citation and the abstract. Select the options you prefer, then click the **Save** button. You will now start to receive emails with links to new citations that match your search criteria.

After creating an AutoAlert, you can edit, delete, or suspend the AutoAlert when you are on vacation.

### **Search Tip**

You may also want to save the same search in the **Ovid MEDLINE In-Process & Other Non-Indexed Citations** file in order to receive the most recent articles that have not yet been indexed.

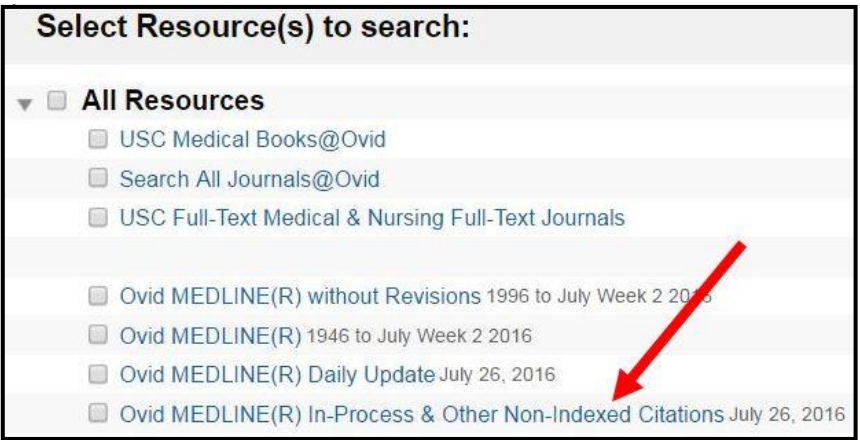

### Remember to **deselect** the **Map Term to Subject**

**Heading** box to run a keyword search in this MEDLINE file because the articles have not been assigned subject headings (MeSH) yet.

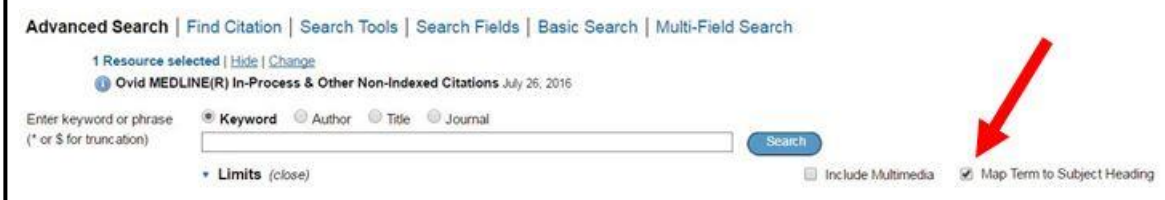